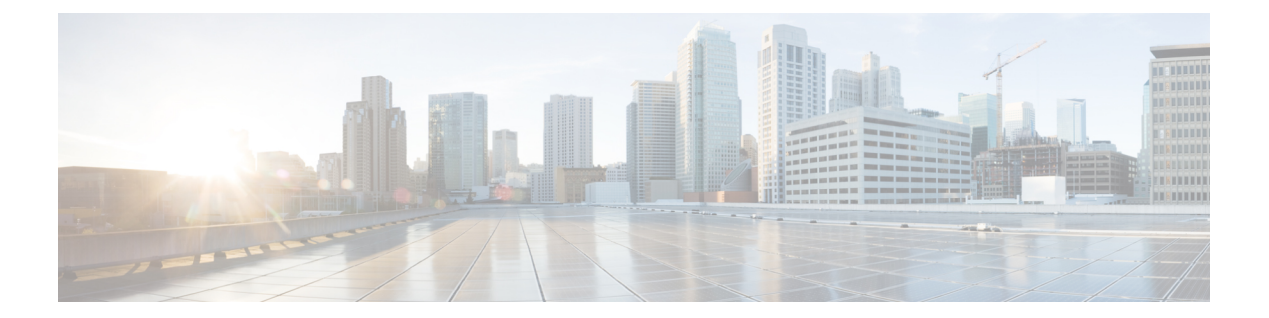

# **N Commands**

• [node,](#page-1-0) page 2

 $\overline{\phantom{a}}$ 

## <span id="page-1-0"></span>**node**

To assign a node to a configured device group, use the **node** command. To remove the node from the device group, use the **no** form of this command.

**node** {**ip** *ipv4-address* | **IPv6** *ipv6-address*}

**no node** {**ip** *ipv4-address* | **IPv6** *ipv6-address*}

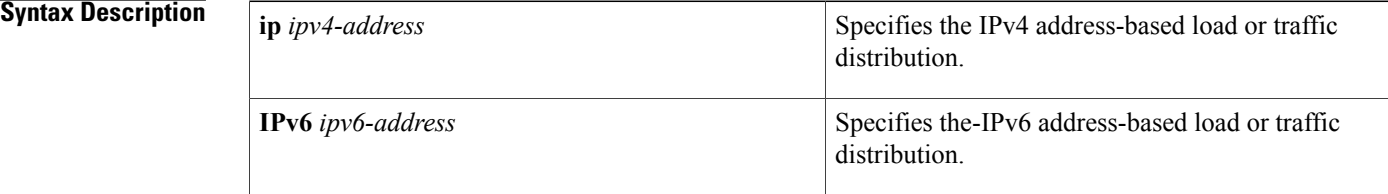

### **Command Default** None.

#### **Command Modes** Device group configuration mode (config-device-group)

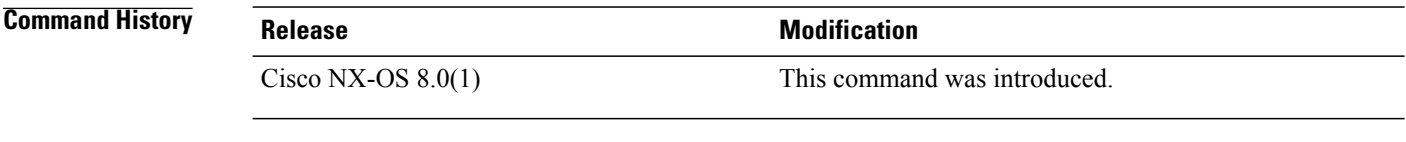

#### **Usage Guidelines** Catena must be enabled and configured before using this command. For more information about these task, see "Cisco Nexus 7000 Series Switches [Configuration](http://www.cisco.com/c/en/us/td/docs/switches/datacenter/nexus7000/sw/catena/config/cisco_nexus7000_catena_config_guide_8x.html) Guide: The Catena Solution."

#### **Examples** The following example shows how to assign a node to a device group:

switch# **configure terminal** switch(config)# **catena device-group s-dg-1** switch(config-device-group)# **node ip 1.1.1.1** switch(config-device-group)# **node ip 2.2.2.2**

#### **Related Commands**

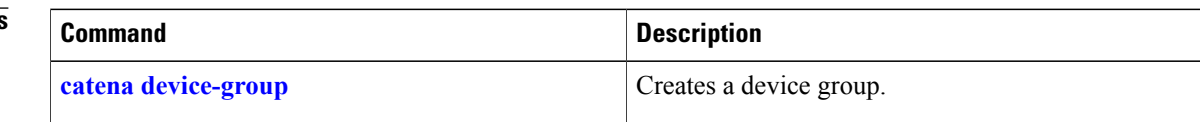